## **Preview a Project**

You can preview your project within your workspace, or view it in its own browser tab.

## **Preview within the Workspace**

[You can change the application mode from Edit mode to Preview mode.](https://wiki.dglogik.com/dglux5_wiki:workspace_and_workflow:edit_preview:home) Edit mode lets you select components in the [Document window](https://wiki.dglogik.com/dglux5_wiki:workspace_and_workflow:panels_and_menus:document_window) for editing. Preview mode enables user interactions with the page, such as clicking.

At the top of the Document window, click **Preview**.

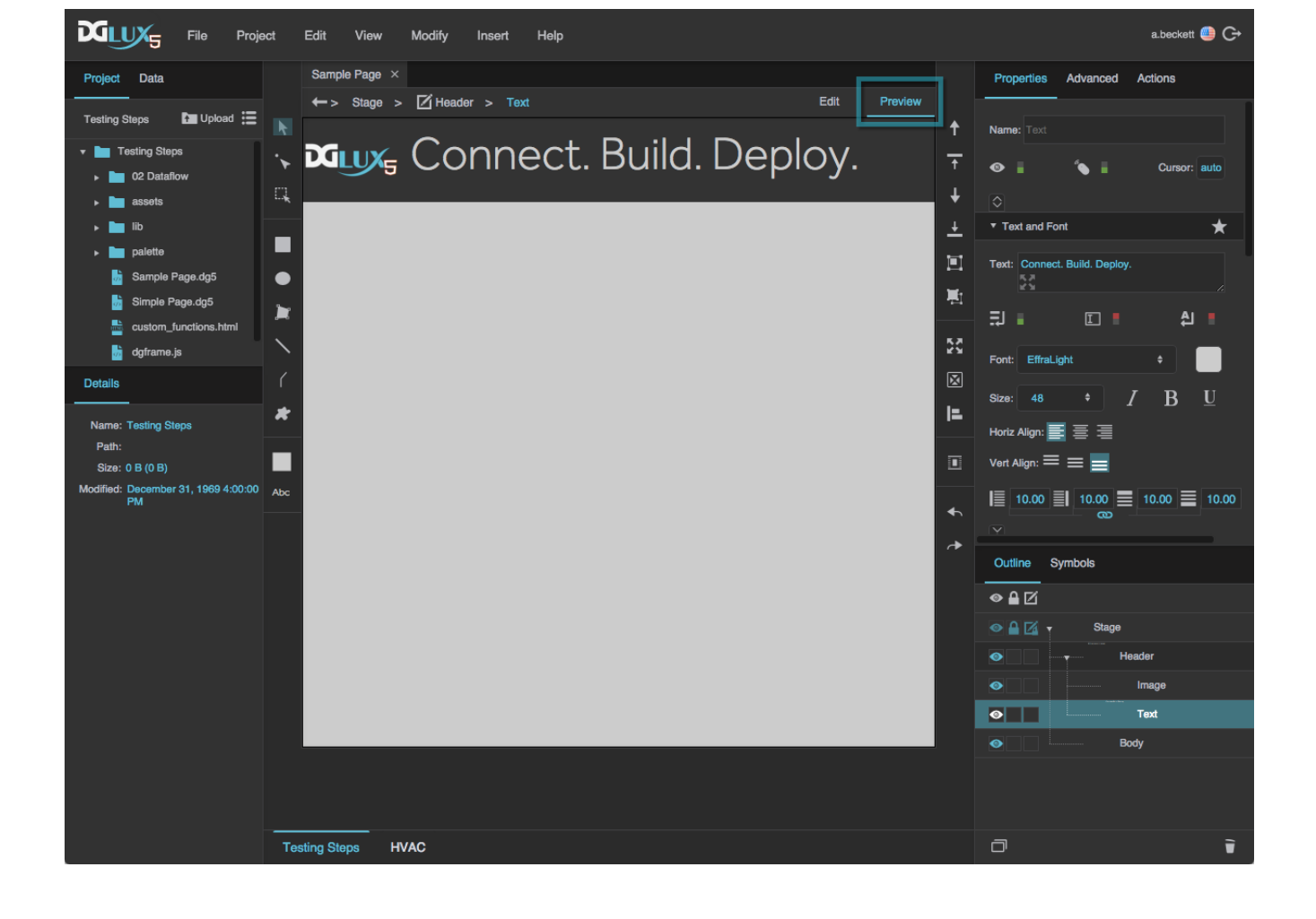

[Previous: Save a File](https://wiki.dglogik.com/dglux5_wiki:getting_started:save_files)

## **View the Project**

Alternatively, you can view the project in a new browser tab or window.

At the top of the [Document window](https://wiki.dglogik.com/dglux5_wiki:workspace_and_workflow:panels_and_menus:document_window), right-click **Preview**,and select **Open Viewer Link**.

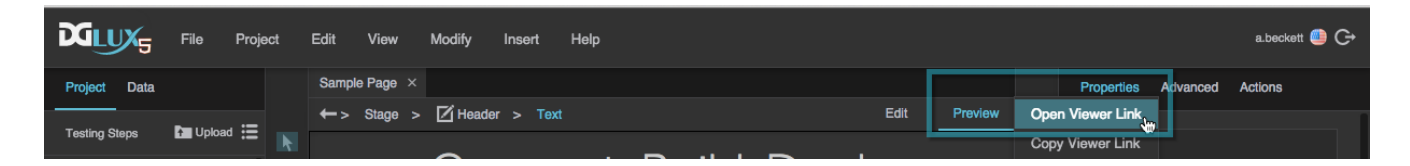

The project opens in a new browser tab or window and behaves as at runtime.

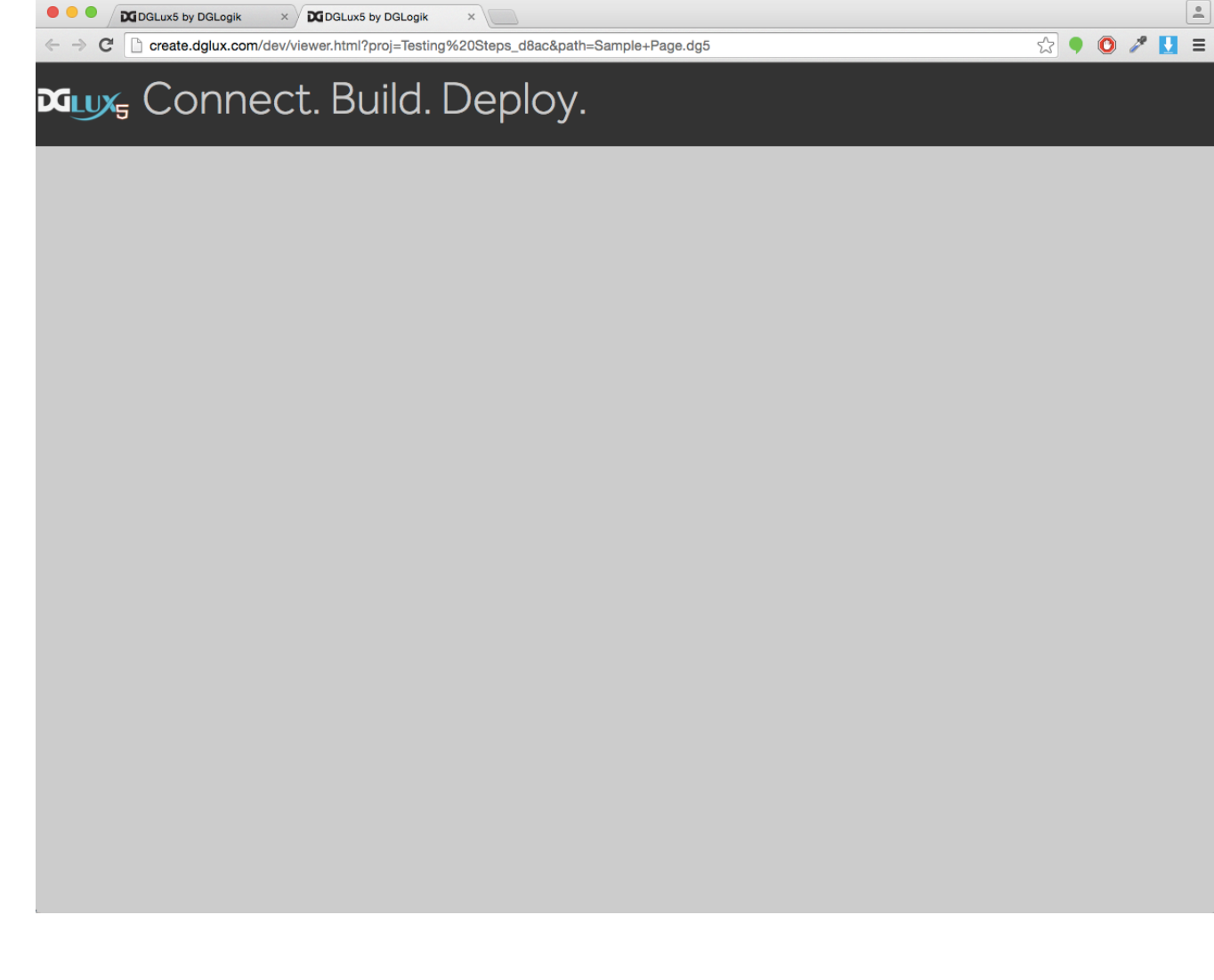

## [Next: Deploy a Project](https://wiki.dglogik.com/dglux5_wiki:getting_started:deploy_project)

From:

<https://wiki.dglogik.com/>- **DGLogik**

Permanent link: **[https://wiki.dglogik.com/dglux5\\_wiki:getting\\_started:preview\\_project](https://wiki.dglogik.com/dglux5_wiki:getting_started:preview_project)**

Last update: **2021/09/20 14:43**

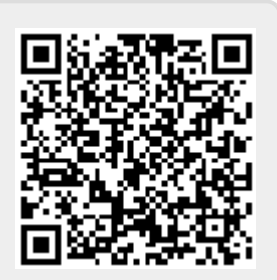